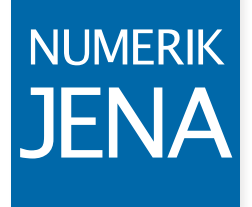

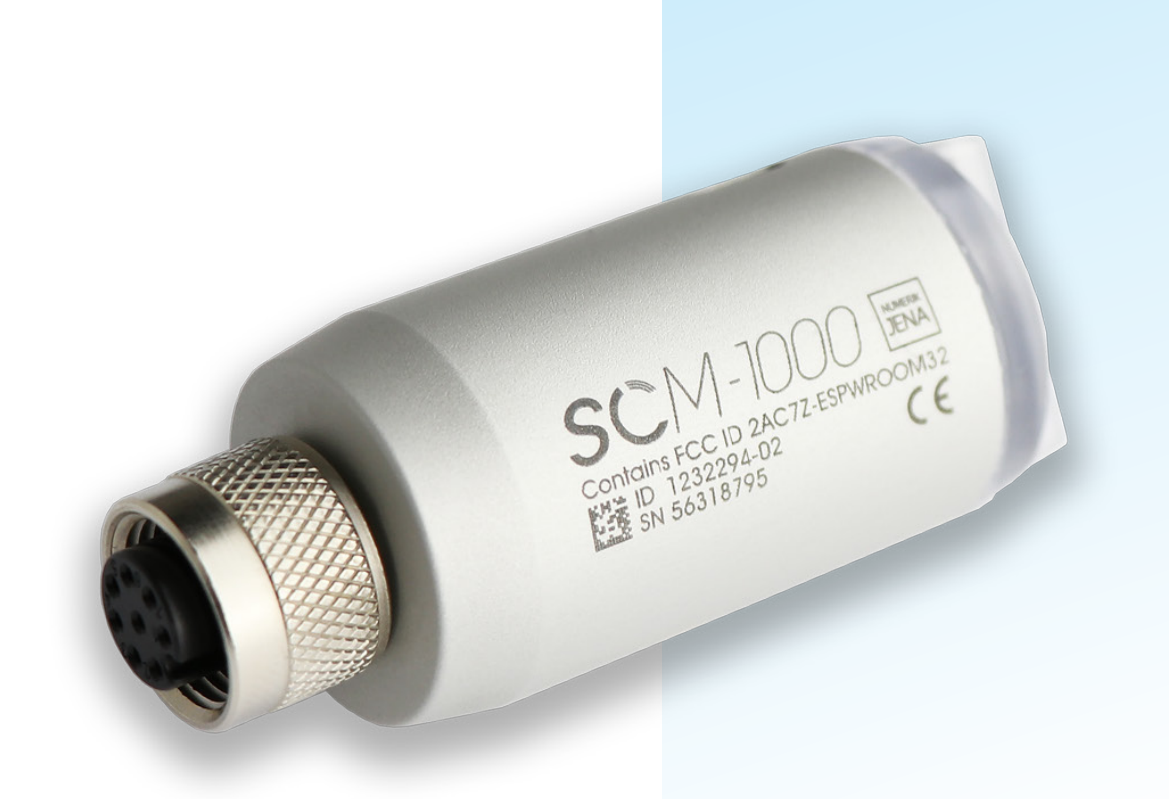

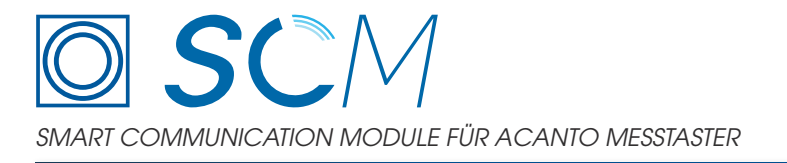

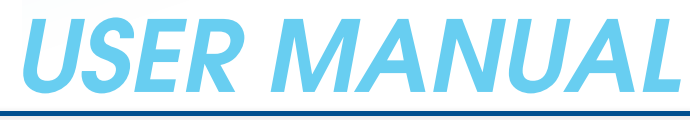

*Deutsche Originalbetriebsanleitung*

# **INHALT**

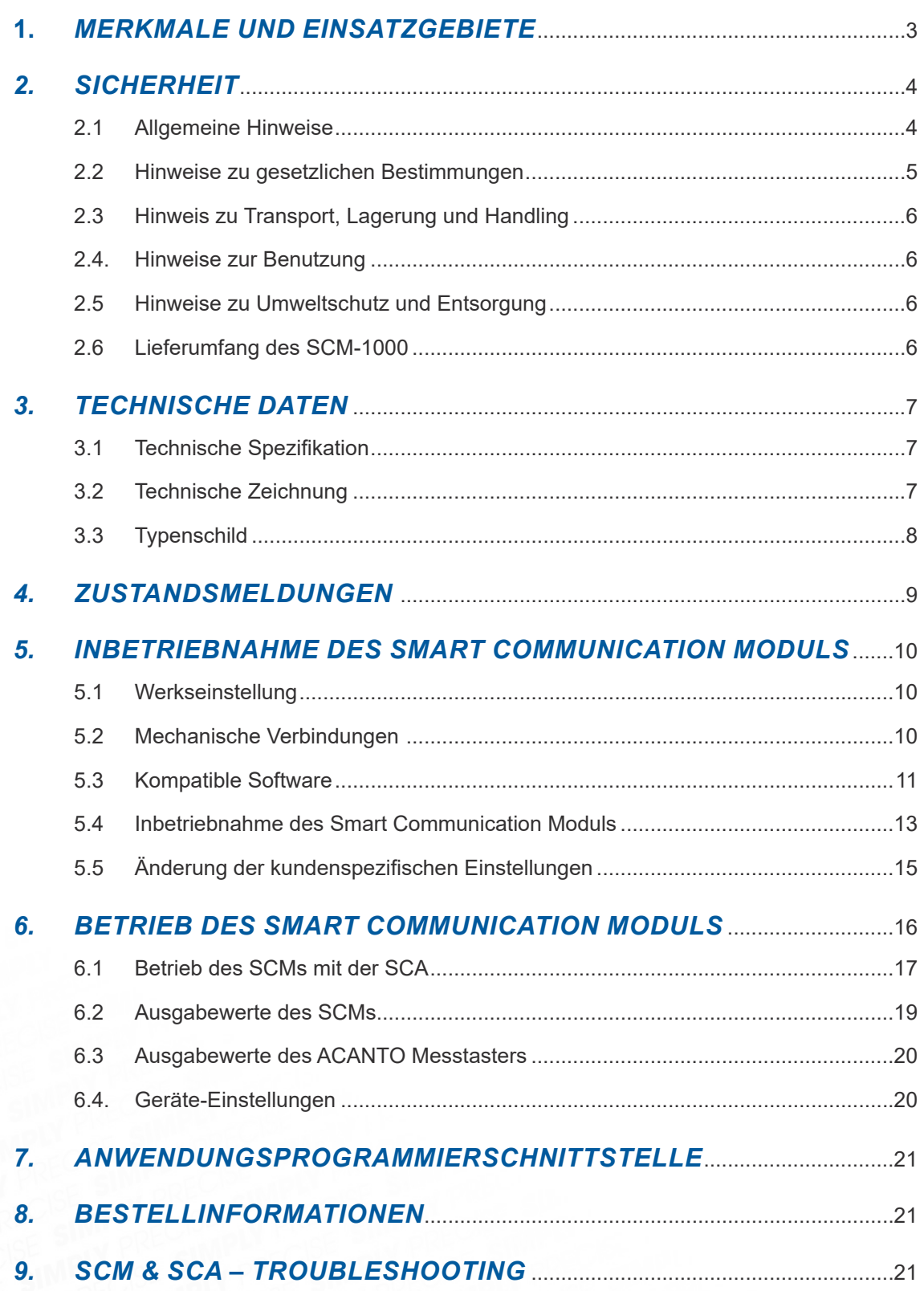

# <span id="page-2-0"></span>**1.** MERKMALE UND EINSATZGEBIETE

Das SCM (Smart Communication Module) ermöglicht die Umwandlung und den Datentransfer von ACANTO Messtastern auf das IoT-Protokoll OPC UA (Open Platform Communications Unified Architecture), um Informationen an IT-Systeme und IoT-Software zu übertragen.

OPC UA ist ein service-orientierter industrieller Kommunikationsstandard für den sicheren und zuverlässigen Datenaustausch. Das Protokoll ist plattformunabhängig und ermöglicht einen nahtlosen Informationsfluss zwischen Geräten verschiedener Hersteller. OPC UA definiert den Transport von Daten und Schnittstellen, Sicherheitsmechanismen und der semantische Aufbau der Datenstruktur, Services für den Datenaustausch zwischen Clients und Server inkl. Zugriff auf Echtzeit-Daten, Monitoring von Alarmen und Events, Zugang zu historischen Daten und anderen Anwendungen. Dieser Standard wird von der "OPC UA FOUNDATION" gepflegt und weiterentwickelt.

### Wesentliche SCM-Merkmale:

- Kabellose Datenübertragung bis 50 m
- Übertragung von Messwerten, Diagnosedaten und Bewertungszahlen
- Ermittlung und Übertragung zusätzlicher Umgebungsinformationen (u.a. Luftfeuchte, Temperatur und Druck)
- Verwendung der OPC UA Kommunikationsstruktur
- Verfügbar für die Messtaster Baureihe ACANTO in Europa.

## Wesentliche Nutzervorteile:

- Kostengünstige Erweiterung von Netzwerken, Systemen und Applikationen
- Flexible Einbindung von neuen Geräten in eine vorhandene Netzwerkinfrastruktur
- Verbesserung der Nutzbarkeit durch kabellose Datenübertragung
- Verbesserung der Daten-Transparenz für Analyse und Auswertungen auf allen IT-Ebenen
- Verbesserung des IT-Sicherheit zum Schutz vor unautorisiertem Datenzugriff durch ausgereiftes Kommunikationskonzept
- Verbesserung der Datenverfügbarkeit und Datensicherheit durch eine robuste Datenarchitektur mit zuverlässigen Kommunikationsmechanismen
- Reduzierung der Ausfallzeiten durch vorausschauende Wartungsprozesse

<span id="page-3-0"></span>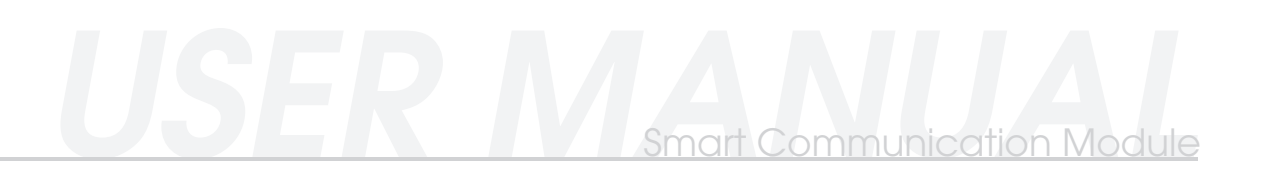

# 2. SICHERHEIT

# *2.1 Allgemeine Hinweise*

- Bitte machen Sie sich vor Anbau und Inbetriebnahme des Gerätes mit den zugehörigen Bedienungsanleitungen und Datenblättern gründlich vertraut!
- Die Funktion des Gerätes sowie der angeschlossenen Messsysteme kann nur dann gewährleistet werden, wenn die Anbau- und Betriebsbedingungen, wie in den zugehörigen Bedienungsanleitungen und Datenblätter aufgeführt, eingehalten sind.
- Für Schäden, die durch nichtautorisierte Eingriffe in die Geräte oder Messsysteme entstehen, übernimmt die NUMERIK JENA GmbH keine Haftung. Durch unbefugte Eingriffe erlöschen sämtliche Garantieansprüche!
- Für Schäden und Funktionsstörungen, die auf eine fehlerhafte Montage und/oder fehlerhafte Inbetriebnahme zurückzuführen sind, übernimmt die NUMERIK JENA GmbH keine Haftung.
- Beachten Sie bitte ebenfalls die Bedienungsanleitungen, Datenblätter sowie Sicherheitshinweise von Geräten anderer Hersteller, die Sie in Kombination mit Geräten und Messsystemen von NUMERIK JENA GmbH einsetzen, um eine sichere Funktion zu gewährleisten.
- Für ergänzende Informationen sprechen Sie bitte den Service der NUMERIK JENA GmbH oder autorisierte Vertretungen an. Entsprechende Kontaktdaten finden Sie auf der NUMERIK JENA GmbH Webseite unter www.numerikjena.de.
- Bitte beachten Sie die Sicherheitshinweise und Warnsymbole!

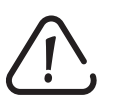

Gerätegefährdung/Funktionsstörung!

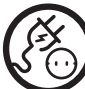

Stecker ziehen!

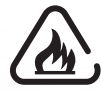

Leicht entflammbar!

# *2.2 Hinweise zu gesetzlichen Bestimmungen*

Funkerlaubnis: für den Betrieb im Funkmodus geeignet.

Die NUMERIK JENA GmbH erklärt hiermit, dass sich das Funkmodul SCM in Übereinstimmung mit den grundlegenden Anforderungen und den übrigen einschlägigen Bestimmungen der Richtlinie 2014/53/EU befinden. Die CE-Konformitätserklärung kann unter folgender Adresse angefordert werden:

#### **NUMERIK JENA GmbH**

Im Semmicht 4 07751 Jena Germany

oder www.numerikjena.de. Weitere Länder auf Anfrage.

#### USA FCC ID 2AC7Z-ESPWROOM32 - FCC-ERKLÄRUNG

### gem. Abschnitt 15.19

Dieses Gerät entspricht Teil 15 der FCC-Bestimmungen. Der Betrieb unterliegt den folgenden zwei Bedingungen: 

- (1) Das Gerät darf keine Interferenzen verursachen, und
- (2) Das Gerät muss unanfällig gegenüber beliebigen empfangenen Störungen sein, einschließlich solcher, die einen unerwünschten Betrieb verursachen.

#### gem. Abschnitt 15.21

Änderungen oder Modifikationen, welche nicht ausdrücklich von dem für die Einhaltung verantwortlichen Unternehmen genehmigt wurden, können die Berechtigung des Benutzers zum Betrieb des Geräts ungültig machen.

#### gem. Abschnitt 15.105

Hinweis: Das vorliegende Gerät erfüllt die Grenzwertbestimmungen für digitale Geräte der Klasse B nach Teil 15 der FCC-Regeln zur Funkentstörung. Ziel dieser Bestimmungen ist es, beim Betrieb des Gerätes innerhalb einer Wohnumgebung einen angemessenen Schutz gegen störende Interferenzen zu gewährleisten. Dieses Gerät erzeugt und nutzt Hochfrequenzenergie und kann diese auch ausstrahlen. Wird es nicht gemäß den hier gegebenen Anweisungen angeschlossen und genutzt, kann das Gerät Funkübertragungen erheblich stören. Es ist jedoch trotz Befolgung der Anweisungen möglich, dass bei bestimmten Geräten Störungen auftreten. Sollten durch das Gerät Störungen beim Radio- bzw. Fernsehempfang auftreten, was z.B. durch Ein- und Ausschaltung des Geräts geprüft werden kann, versuchen Sie, diese durch folgende Maßnahmen zu beheben:

- (3) Richten Sie die Empfangsantenne neu aus.
- (4) Erhöhen Sie den Abstand zwischen Gerät und Empfänger.
- (5) Schließen Sie das Gerät an eine Netzquelle auf einem anderen Stromkreis an, als dem, an den der Empfänger angeschlossen ist.
- (6) WendenSie sich an IhrenFachhändler oder einen erfahrenen Radio- undFernsehtechniker für Hilfe.

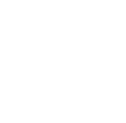

<span id="page-4-0"></span>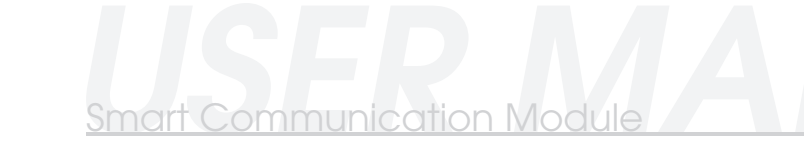

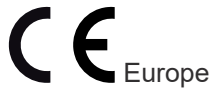

<span id="page-5-0"></span>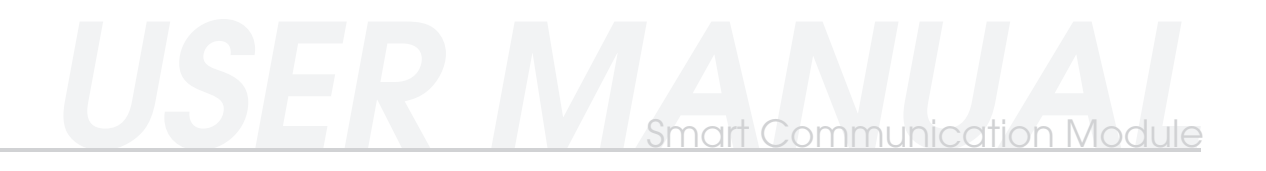

# *2.3 Hinweis zu Transport, Lagerung und Handling*

Die Produkte der NUMERIK JENA GmbH dürfen nur in der Originalverpackung transportiert und gelagert werden!

### *2.4. Hinweise zur Benutzung*

- Bei Anschluss von Messgeräten ist die Steckerbelegung zu beachten!
- Die Messsysteme und Zubehörartikel von NUMERIK JENA GmbH dürfen nur mit der, in der Bedienungsanleitung oder im Datenblatt angegebenen Versorgungsspannung, betrieben werden.

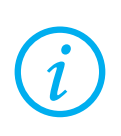

**Unter Spannung keine Stecker lösen oder verbinden!**

#### *2.5 Hinweise zu Umweltschutz und Entsorgung*

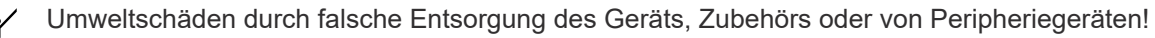

- Entsorgen Sie nicht im Hausmüll.
- Entsorgen Sie Elektroschrott und Elektronikkomponenten nur durch autorisierte Annahmestellen. Sie unterliegen der Sondermüllbehandlung.
- Beachten Sie die Vorschriften des jeweiligen Landes.

Genaue Informationen zu gesetzlichen Regelungen gibt die zuständige Verwaltungsbehörde.

# *2.6 Lieferumfang des SCM-1000*

Der Lieferumfang des SCM-1000 umfasst die folgenden Bestandteile:

- Smart Communication Module SCM-1000
- USB-Adapterkabel, Kabellänge 1,80 m
- Installationshinweise

Die aktuelle Version des Datenblatts ist im Downloadbereich unter www.numerikjena.de verfügbar.

# <span id="page-6-0"></span>3. TECHNISCHE DATEN

# *3.1 Technische Spezifikation*

Das SCM entspricht folgender technischen Spezifikation:

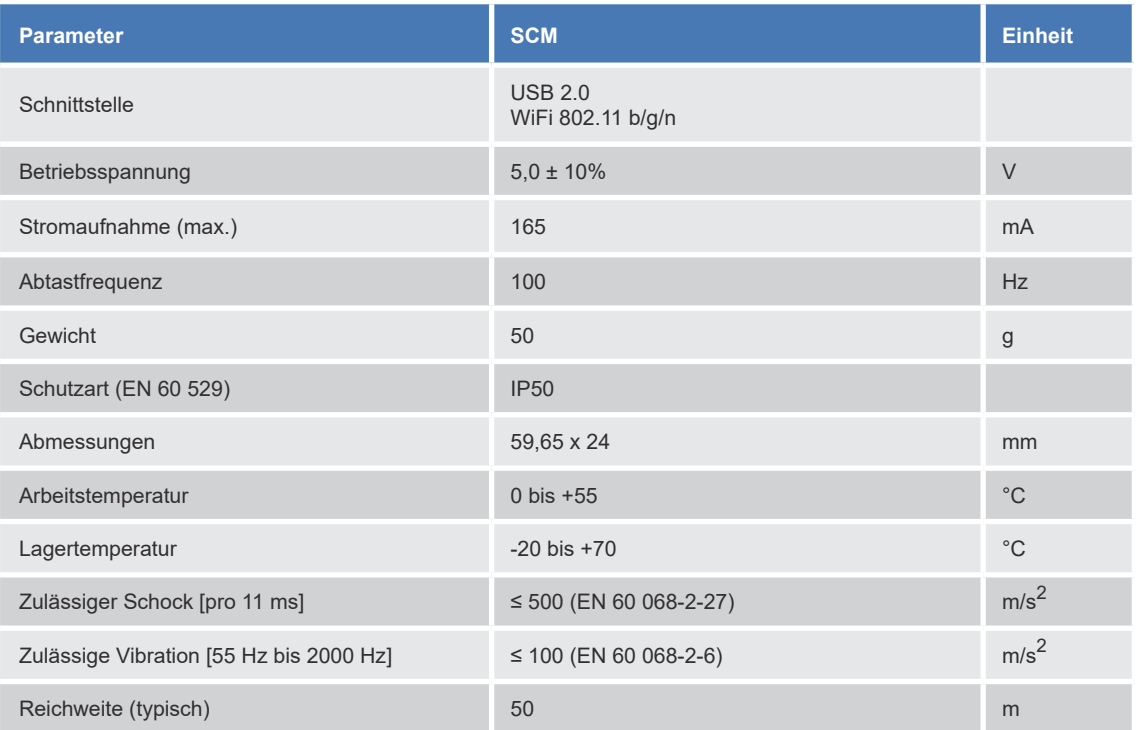

Tabelle 1: Technische Daten SCM-1000

# *3.2 Technische Zeichnung*

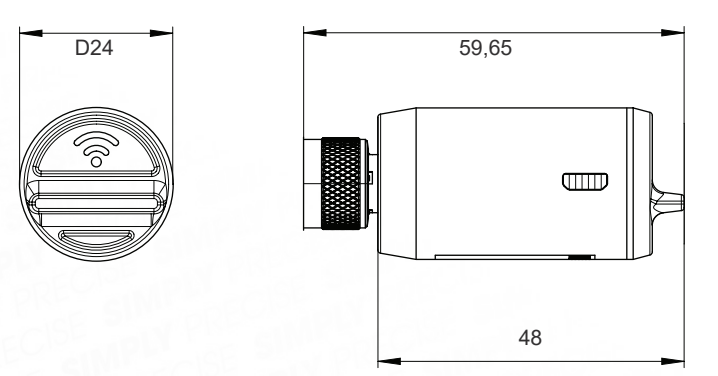

Abbildung 1: Technische Zeichnung SCM-1000 (Maßangaben in mm)

# <span id="page-7-0"></span>*3.3 Typenschild*

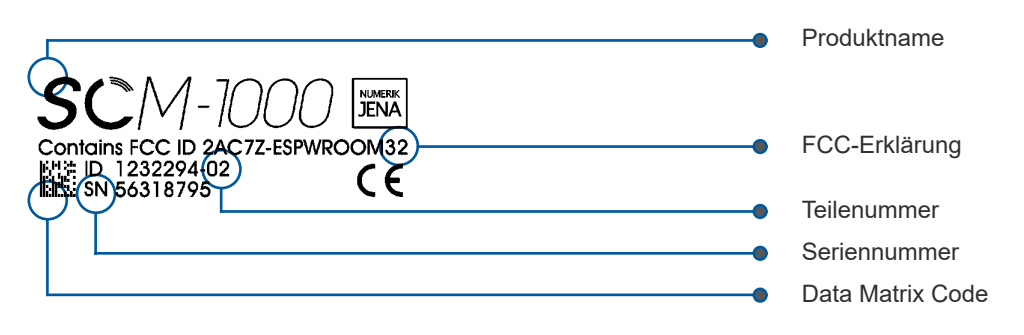

Abbildung 2: Abbildung des SCM-1000 Typenschildes

<span id="page-8-0"></span>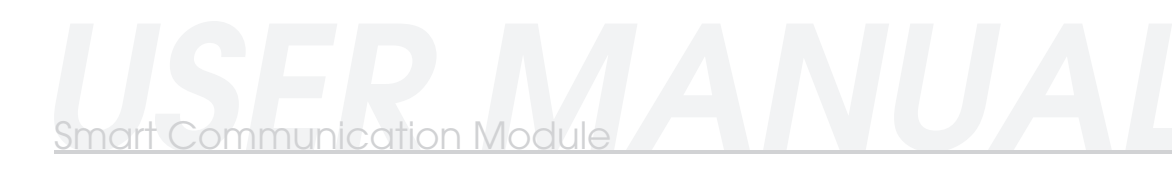

# 4. ZUSTANDSMELDUNGEN

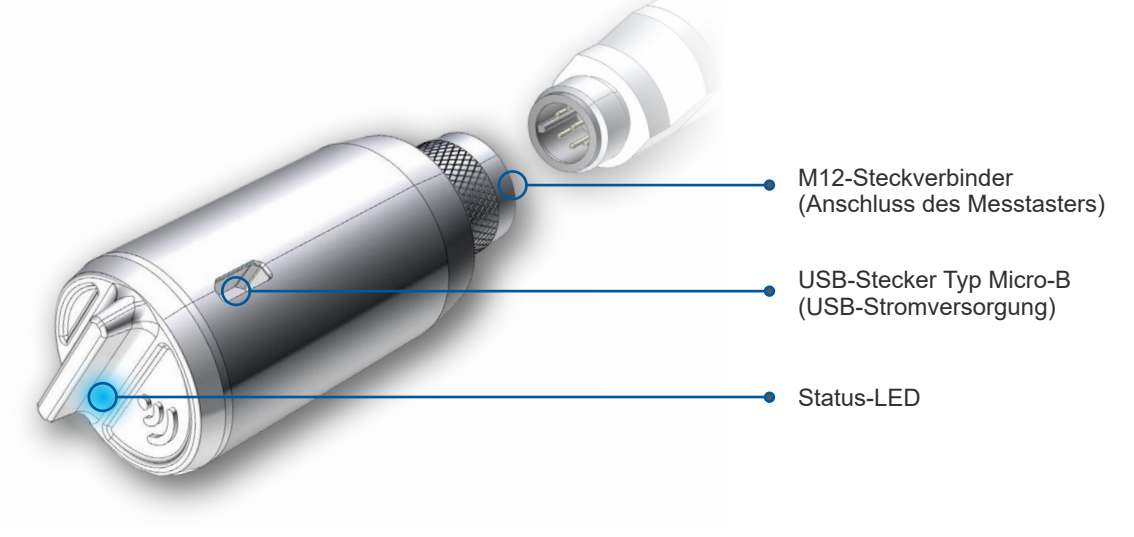

Die integrierte LED im SCM (siehe Abbildung) zeigt den aktuellen Zustand des Moduls an.

Je nach SCM Status kann die LED folgende Zustände annehmen (siehe Tabelle 2). Bitte beachten Sie, dass für die korrekte Interpretation der Zustandsmeldung der gegenwärtige Montage- oder Demontagezustand des ACANTO Messtasters relevant ist.

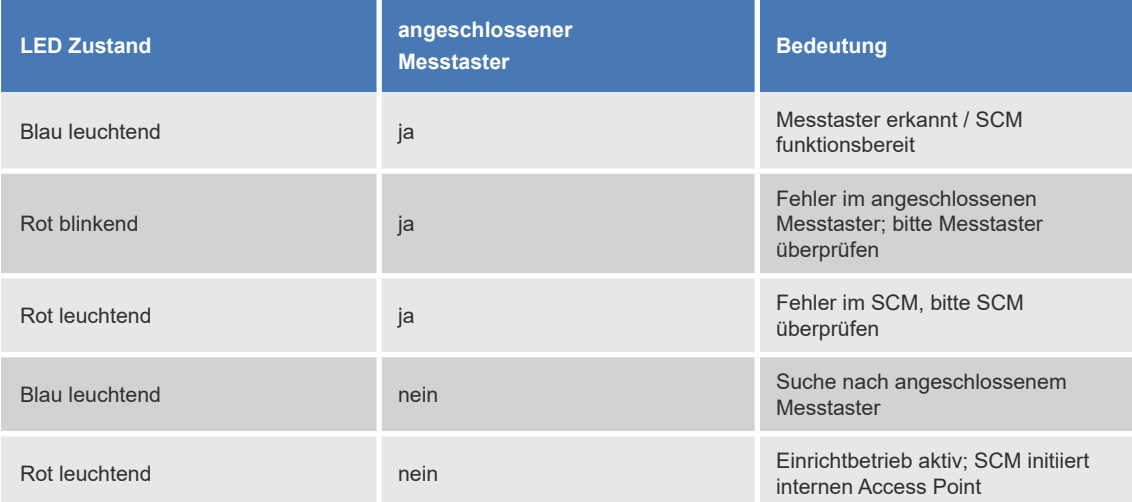

Tabelle 2: Übersicht LED-Zustände

Abbildung 3: Schematische Abbildung des SCM-1000

# <span id="page-9-0"></span>5. INBETRIEBNAHME DES SMART COMMUNICATION MODULS

# *5.1 Werkseinstellung*

Das Modul wird mit folgenden Werkseinstellungen (siehe Tabelle 3) ausgeliefert. Für die erste Inbetriebnahme oder im Einrichtbetrieb zur Anpassung der vorgenommenen Einstellungen (z.B. Änderung des kundenspezifischen Netzwerknamens oder Passworts) werden diese Werkseinstellungen geladen sowie ein Access Point durch das SCM erzeugt, sofern **kein** ACANTO Messtaster angeschlossen ist.

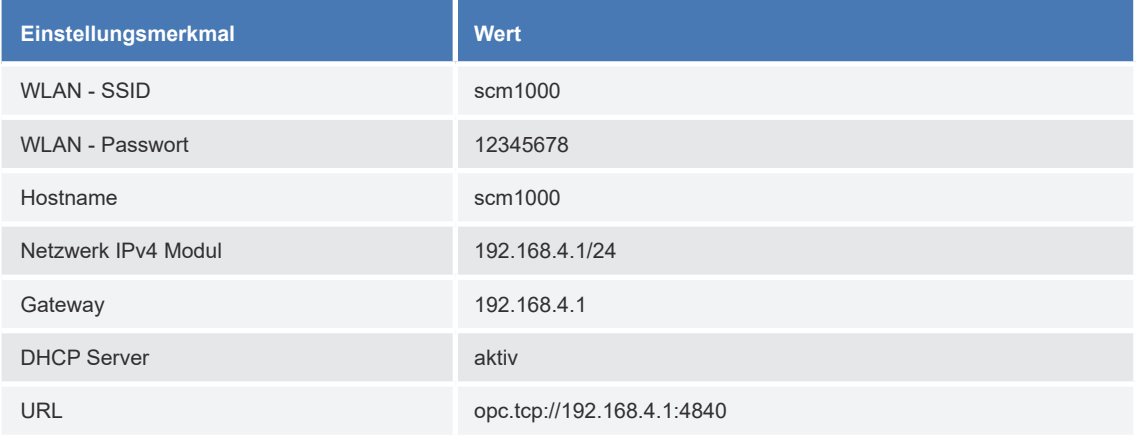

Tabelle 3: Übersicht WLAN-Werkseinstellungen des SCM-1000

## *5.2 Mechanische Verbindungen*

Das SCM-1000 verfügt über folgende physische Anschlussstellen:

- USB-Steckverbindung (Stecker Typ Micro-B)
- 8 polige Kupplung M12

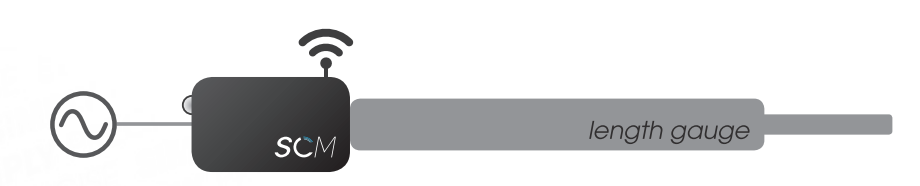

Abbildung 4: Schematische Darstellung des SCMs mit angeschlossenem Messtaster

Die USB-Steckverbindung dient zur Stromversorgung (siehe Abschnitt 3) des SCMs sowie des nachfolgenden Messtasters. Bitte beachten Sie, dass SCM und Gerät aus einer gemeinsamen Spannungsquelle (USB) versorgt werden..

<span id="page-10-0"></span>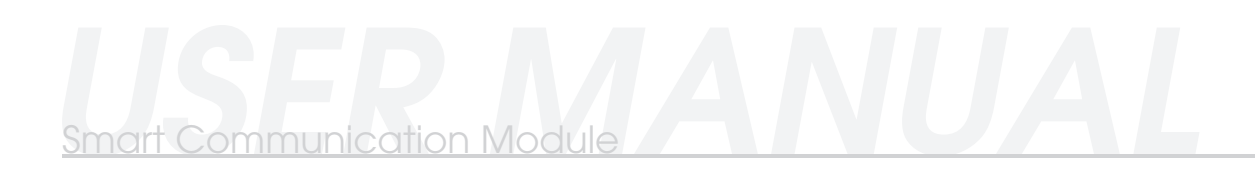

Der 8 polige M12 Steckverbinder dient neben der Datenübertragung auch zur Spannungsversorgung des ACANTO Messtasters.

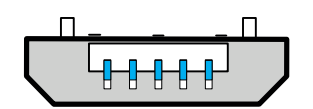

Abbildung 5: USB-Stecker Typ Micro-B

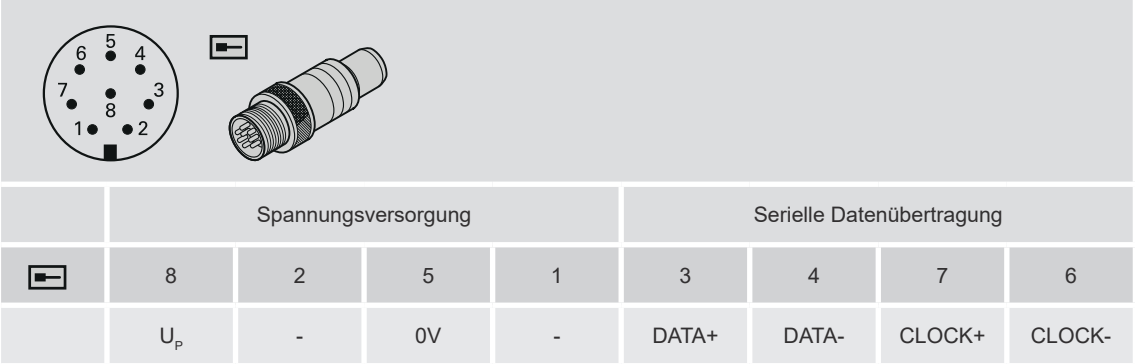

Tabelle 4: Anschlussbelegung 8 pol. Kupplung M12 ( $U_p$  = Spannungsversorgung)

## *5.3 Kompatible Software*

Das SCM-1000 kann im WLAN- oder USB-Betrieb genutzt werden. Hierfür stellt NUMERIK JENA die "Smart Communication App" (kurz SCA) als kostenfreie Software für Windows und Android zur Verfügung. Die SCA umfasst dabei folgende Funktionen:

- "SCM MANAGER" Verwaltungsassistent der eingebundenen SCMs über WiFi oder USB
- "ADD SCM" Inbetriebnahmeassistent für Einrichtungen von SCMs über WiFi
- "MONITORING" Auswertungsassistent mit verschiedenen grafischen Darstellungsmöglichkeiten
- "SCA SETTINGS" Assistent für interne Softwareeinstellungen

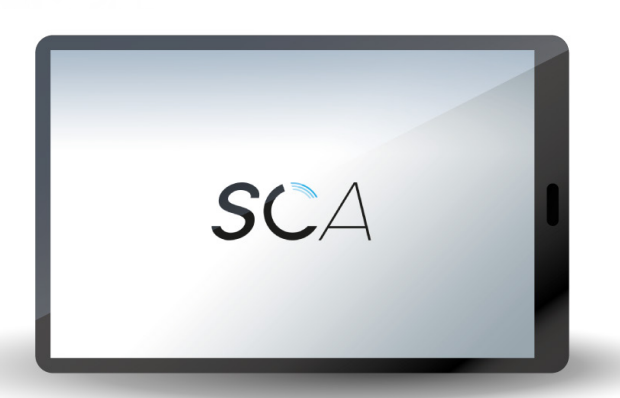

Abbildung 6: SCA - Startoberfläche (Abbildung: Smart Communication App)

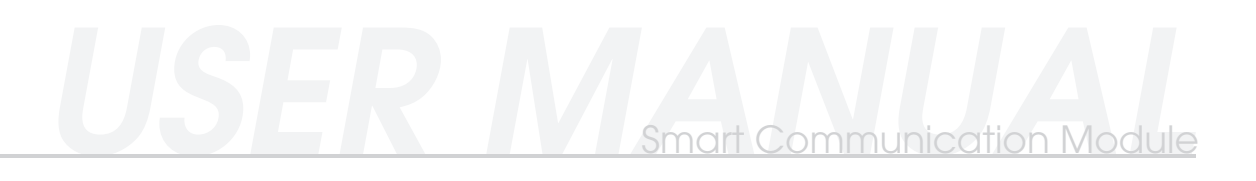

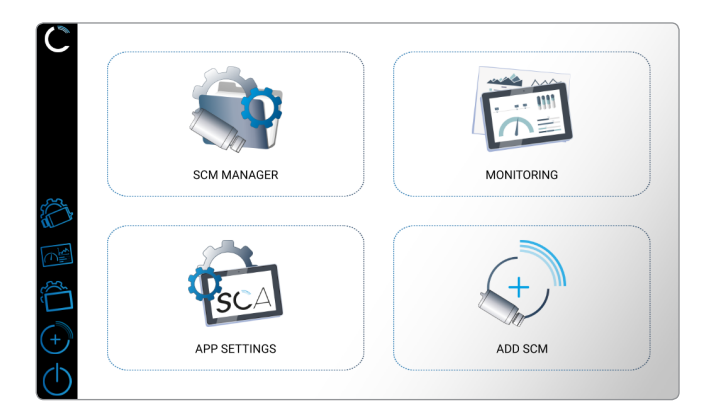

Abbildung 7: Abbildung SCA-Menü

# *5.3.1 SCM im WiFi – Betrieb (OPC UA-kompatibel)*

Wird das SCM im WiFi - Modus genutzt, ist ein Gerät mit installierten OPC UA Client notwendig. Für folgende Betriebssysteme stellt die NUMERIK JENA GmbH eine OPC UA fähige Software kostenfrei zur Verfügung:

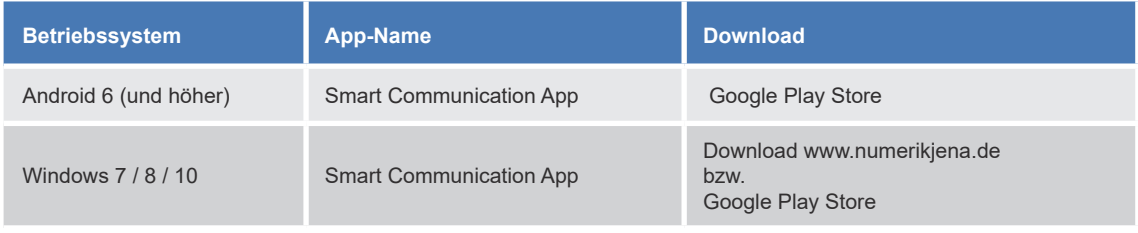

Tabelle 5: Software Empfehlungen für WLAN-Betrieb

#### *5.3.2 SCM im USB – Betrieb*

Wird das SCM im USB-Modus genutzt, ist ein Gerät mit installiertem USB-Gerätetreiber notwendig. Für folgende Betriebssysteme stellt die NUMERIK JENA GmbH eine Software kostenfrei zur Verfügung:

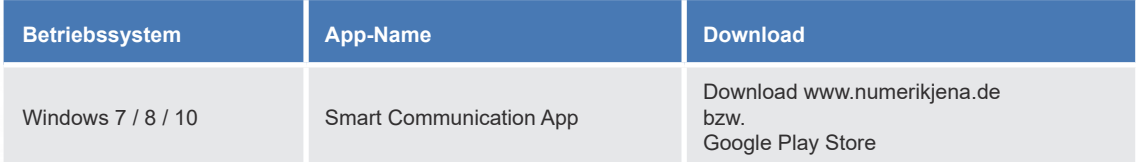

Tabelle 6: Software Empfehlungen für USB-Betrieb

# <span id="page-12-0"></span>*5.4 Inbetriebnahme des Smart Communication Moduls*

Schließen Sie das Smart Communication Module (SCM) **ohne** ACANTO Messtaster an eine Spannungsquelle an. In diesem Einrichtbetrieb oder während der Erstinbetriebnahme leuchtet die LED des SCMs dauerhaft rot.

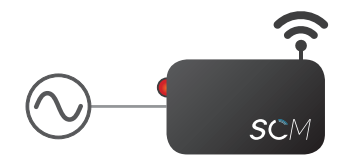

1

Abbildung 8: Schematische Darstellung SCM (LED leuchtet rot, WLAN-Access Point wird aufgebaut) mit Spannungsversorgung ohne Messtaster

Verbinden Sie das SCM mit Ihrem Einrichtungsgerät direkt über die USB-Schnittstelle oder per WLAN. Für die WLAN-Verbindung wird automatisch ein WLAN-Access Point vom SCM mit den Werkseinstellungen (siehe Tabelle) aufgebaut.  $\boxed{2}$ 

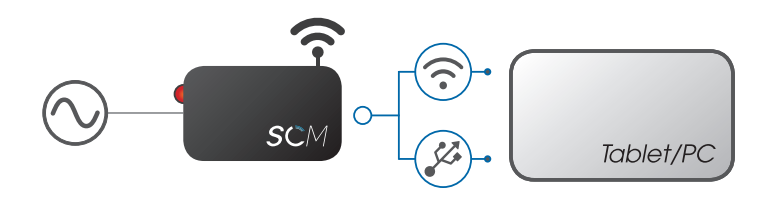

Abbildung 9: Schematische Darstellung zur Einrichtung des SCMs (LED leuchtet rot) mittels USB/WLAN

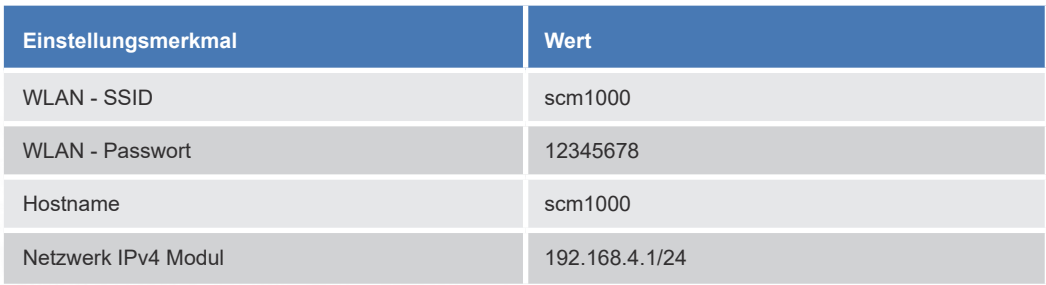

Tabelle 7: Einstellungsmerkmale (Netzwerk-Anschluss- und -Zugangsdaten)

Öffnen Sie die Smart Communication App (SCA) der NUMERIK JENA GmbH um die Netzwerkeinstellungen einzurichten. Falls Sie eine alternative Software zur Einrichtung verwenden, finden Sie die relevanten Einstellungsmerkale in der unten abgebildeten Tabelle.

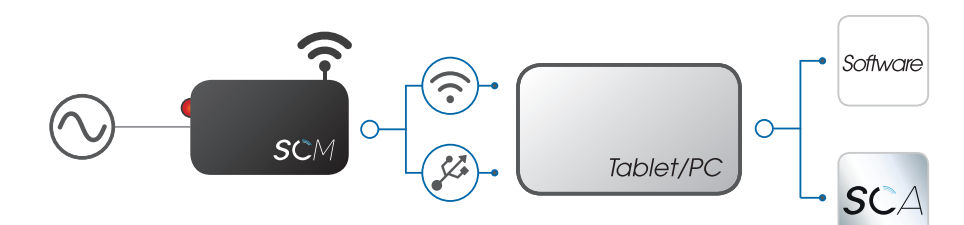

Abbildung 10: Schematische Darstellung zur SCM-Netzwerkeinrichtung mittels SCA / alternativer Software

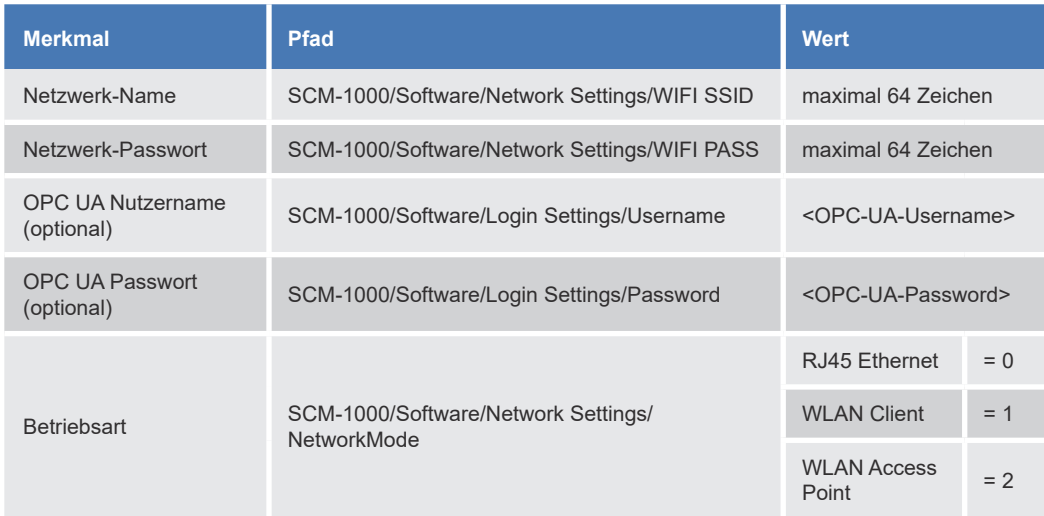

Tabelle 7: SCM-Netzwerkeinrichtung Werte

3

4

Die SCA verfügt über einen Assistenten ("ADD SCM") zur Einrichtung der SCM-Netzwerkeinstellungen. Öffnen Sie den Assistenten und folgen Sie den genannten Anweisungen.

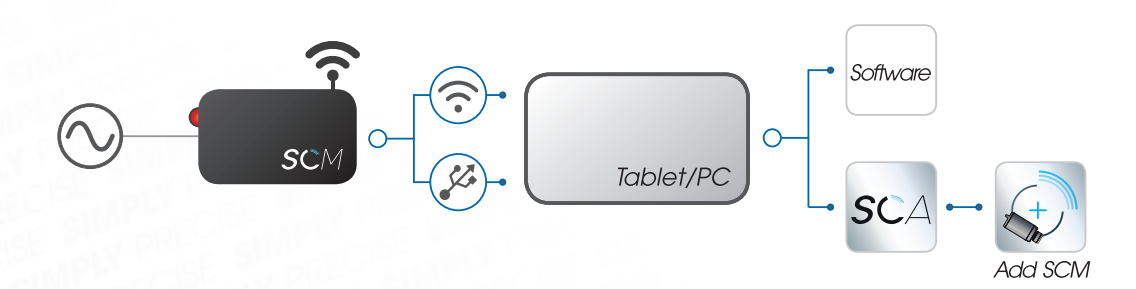

Abbildung 11: Abbildung: Schematische Darstellung zur SCM-Netzwerkeinrichtung mittels Inbetriebnahme-Assistent der SCA

<span id="page-14-0"></span>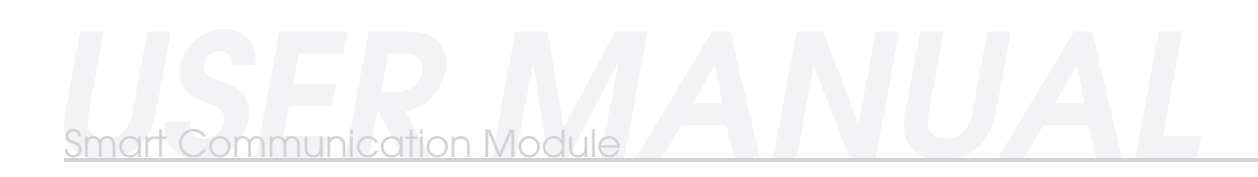

Nach Abschluss der Einrichtung sind die vorgenommenen Netzwerkeinstellungen im SCM dauerhaft hinterlegt (auch bei einer Trennung der Spannungsversorgung) und werden geladen, wenn ein ACANTO Messtaster angeschlossen ist.

Für eine erneute Änderung der Netzwerkeinstellungen führen Sie die Schritte 1 bis 4 erneut durch.

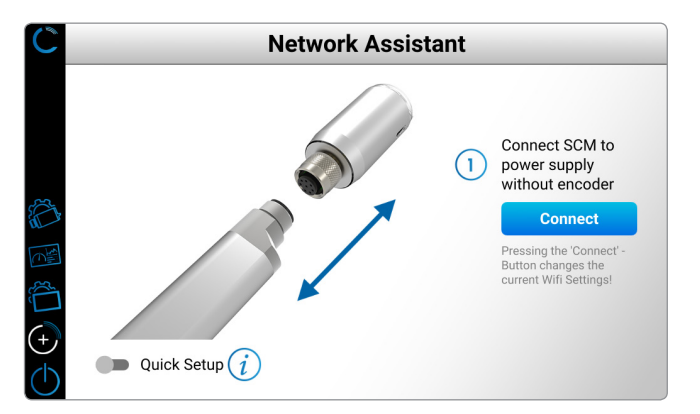

Abbildung 12: Softwaredarstellung des Inbetriebnahme-Assistenten "ADD SCM"

# *5.5 Änderung der kundenspezifischen Einstellungen*

Für eine Änderung der kundenspezifischen Einstellungen muss der Messtaster vom SCM getrennt und durch die Unterbrechung der Spannungsversorgung erneut gestartet werden.

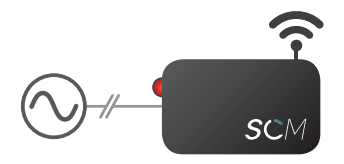

Abbildung 13: Schematische Darstellung SCM (LED leuchtet rot, WLAN-Access Point wird aufgebaut) mit Spannungsversorgung ohne Messtaster

Anschließend werden die Werkseinstellungen des SCM geladen und ein eigener Access Point erzeugt. Eine Inbetriebnahme kann (siehe Abschnitt 5.4) erneut durchgeführt werden.

**Bitte beachten Sie, dass bei einem Neustart ohne angeschlossenen Messtaster das Gerät im Einrichtbetrieb startet. Dabei wird ein Access Point erzeugt. Die zuvor eingetragenen nutzerspezifischen Netzwerkdaten bleiben jedoch erhalten.**

# <span id="page-15-0"></span>6. BETRIEB DES SMART COMMUNICATION MODULS

Schließen Sie das Smart Communication Module mit einem ACANTO Messtaster an eine Spannungsquelle an. Im Betrieb leuchtet die LED des SCMs dauerhaft blau. Das SCM kann direkt über die USB - Schnittstelle oder via WLAN genutzt werden.

Für eine WLAN-Verbindung werden die eingetragenen Netzwerkeinstellungen (siehe Kapitel 4) automatisch geladen.

- SCMs, welche über eine WLAN-Verbindung eingebunden sind, können im Netzwerk von allen Ausgabegeräten (PC/Tablet) verwendet werden.
- SCMs, welche über die USB-Schnittstelle eingebunden sind, können lediglich an dem angeschlossenen Endgerät genutzt werden.

Die Ausgabewerte des SCMs (Funkmodul/ Messtaster) können über die SCA von der NUMERIK JENA GmbH oder über eine alternative Software ausgelesen werden.

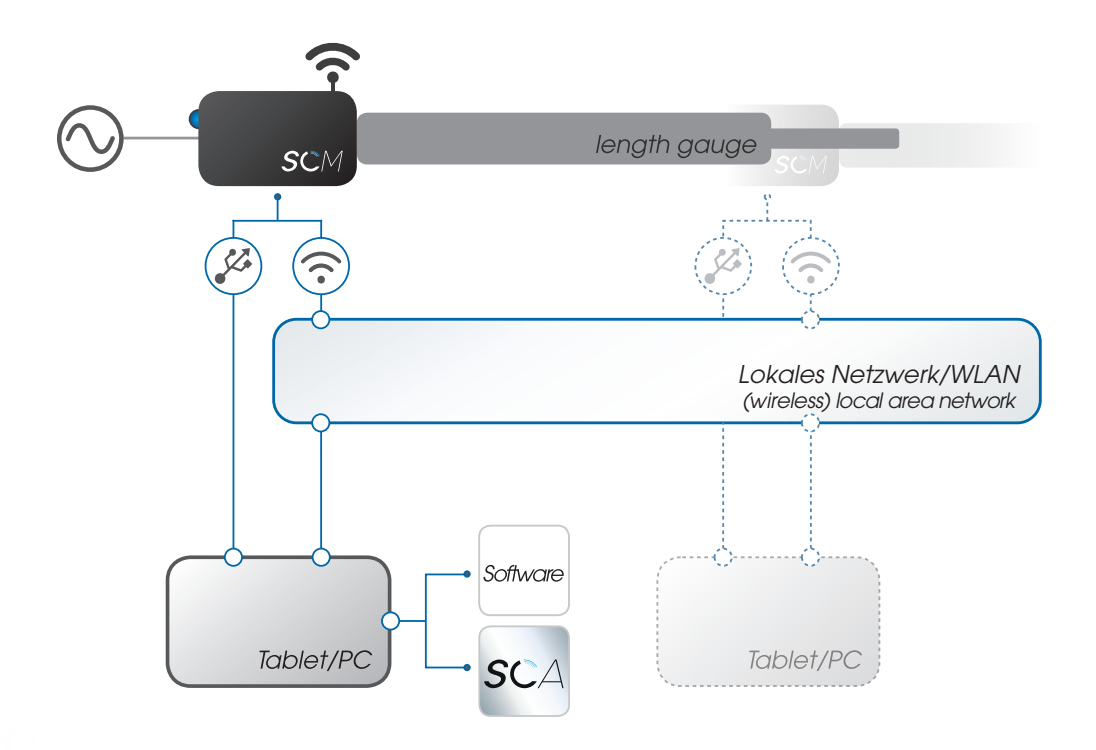

Abbildung 14: Schematische Netzwerkdarstellung mit mehreren SCMs/Endgeräten

# <span id="page-16-0"></span>*6.1 Betrieb des SCMs mit der SCA*

Die Smart Communication App (SCA) von NUMERIK JENA verfügt über einen integrierten Assistenten ("SCM MANAGER") zur Verwaltung aller SCMs im Netzwerk sowie der lokal angeschlossenen USB-Geräte. In diesem Menü werden Messwerte und Informationen (u.A. Temperatur & Luftfeuchtigkeit) zum SCM/ACANTO Messtaster zur Verfügung gestellt. Zudem können Änderungen der SCMs in den Untermenüpunkten vorgenommen werden (u.A. Benennung, Netzwerkeinstellungen,...).

Falls Sie eine alternative Software zur Verwaltung Ihrer eingebundenen Geräte verwenden, finden Sie die verfügbaren Informationen in Kapitel 6.2/6.3.

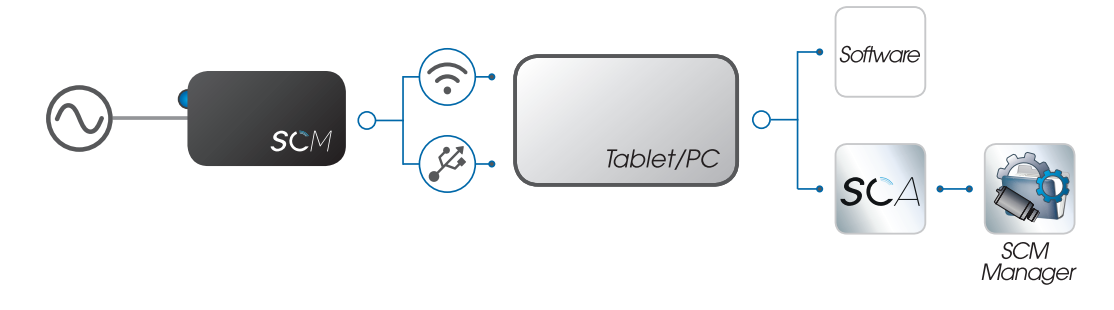

Abbildung 15: Schematische Darstellung zur SCM-Verwaltung mittels "SCM MANAGER" der SCA

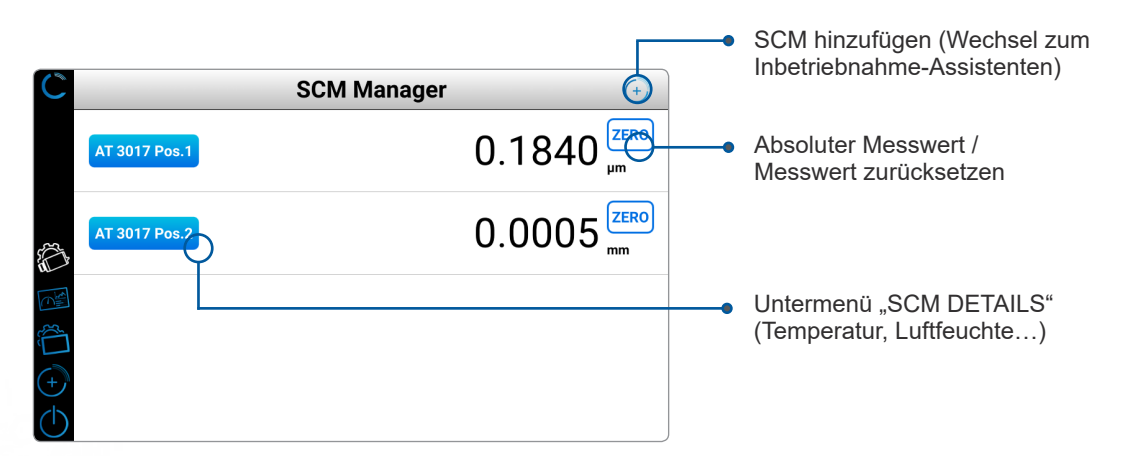

Abbildung 16: Softwareoberfläche "SCM MANAGER"

zurück zum "SCM MANAGER" Name des aktuell ausgewählten SCMs **AT 3017 Pos.1 Details** 0.2300  $\mathbf{a}$  $\gg_{\mathsf{X}}$  $3.0$  $50<sub>2</sub>$  $\gg_{\text{Y}}$  $-0.3$ б  $11$  $\odot$ 9873  $\overline{1.0}$  Pa  $\mathbb{Z}_2$  $9.6$ Untermenü "SCM SETTINGS"  $\sqrt{A}$ 212  $\sqrt{ }$ 254 Aktueller Messwert Beschreibung des Messwerts

Abbildung 17: Untermenü "SCM MANAGER - Details" mit spezifischen Informationen

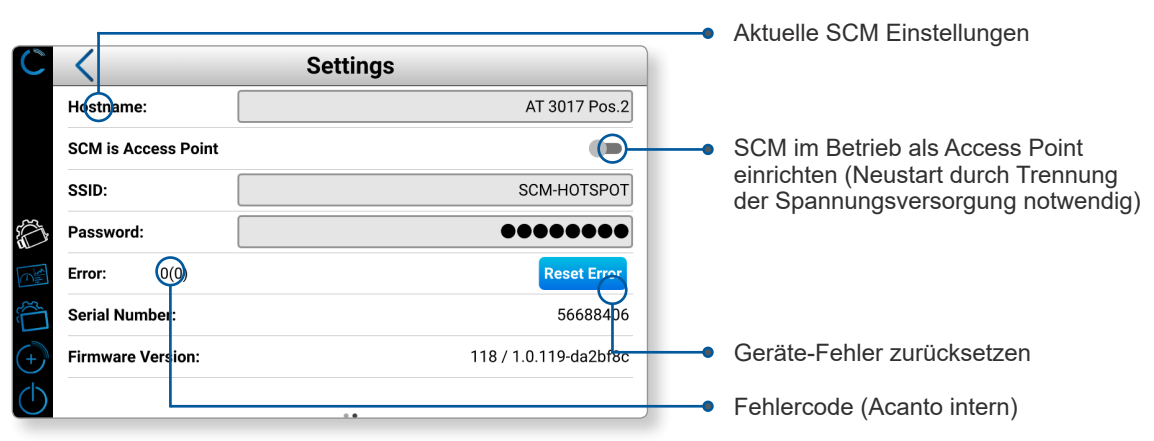

Abbildung 18: Untermenü "SCM-MANAGER - Settings" mit SCM-spezifischen Parametern

Die App stellt zudem einen Überwachungs-Assistenten ("MONITORING") bereit, welcher mit verschiedenen Optionen eine grafische Überwachung und Erfassung der Informationen/ Messwerte der eingebundenen Geräte im Netzwerk ermöglicht.

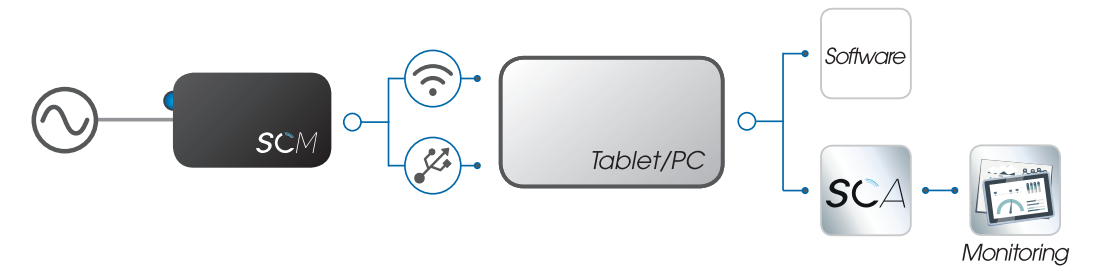

Abbildung 19: Schematische Darstellung zur grafische Informationsdarstellung mittels "MONITORING"-Assistent der SCA

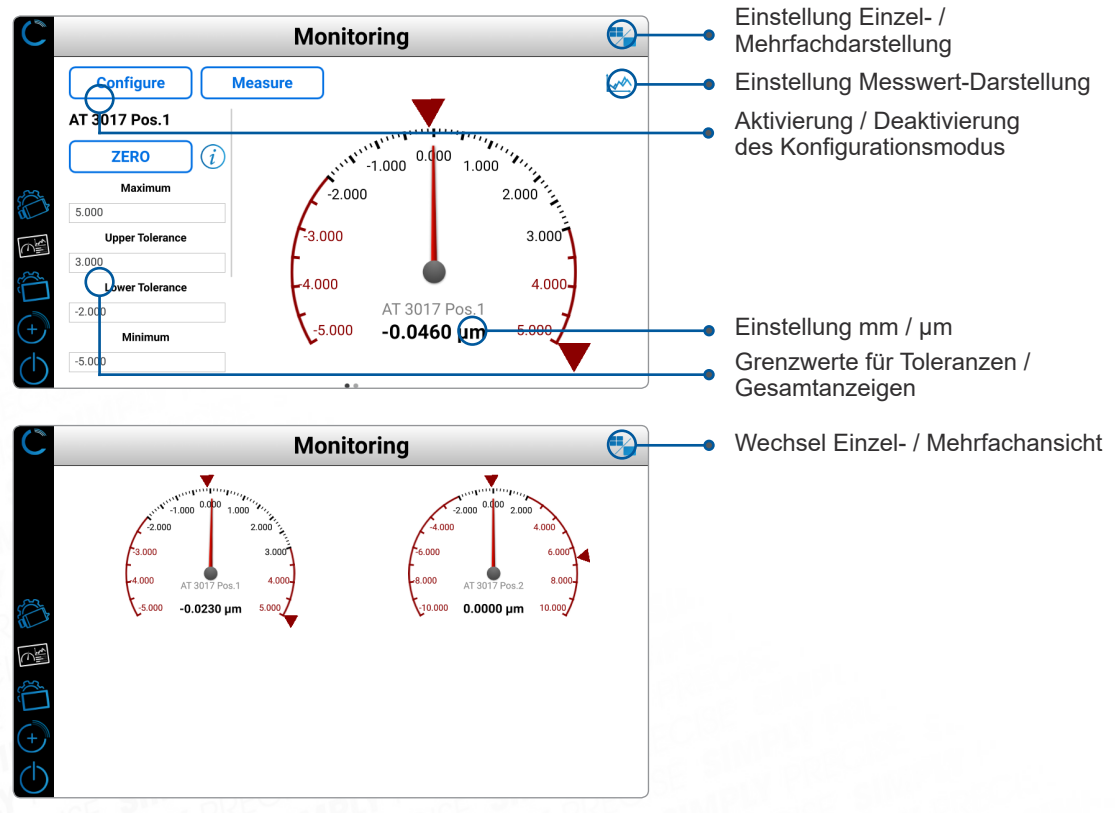

Abbildung 20: Softwareoberfläche "MONITORING"

# <span id="page-18-0"></span>*6.2 Ausgabewerte des SCMs*

Das SCM stellt unabhängig vom angeschlossenen Messtaster folgende Informationen zur Verfügung (Anmerkung: Alle Größen werden innerhalb des Moduls gemessen):

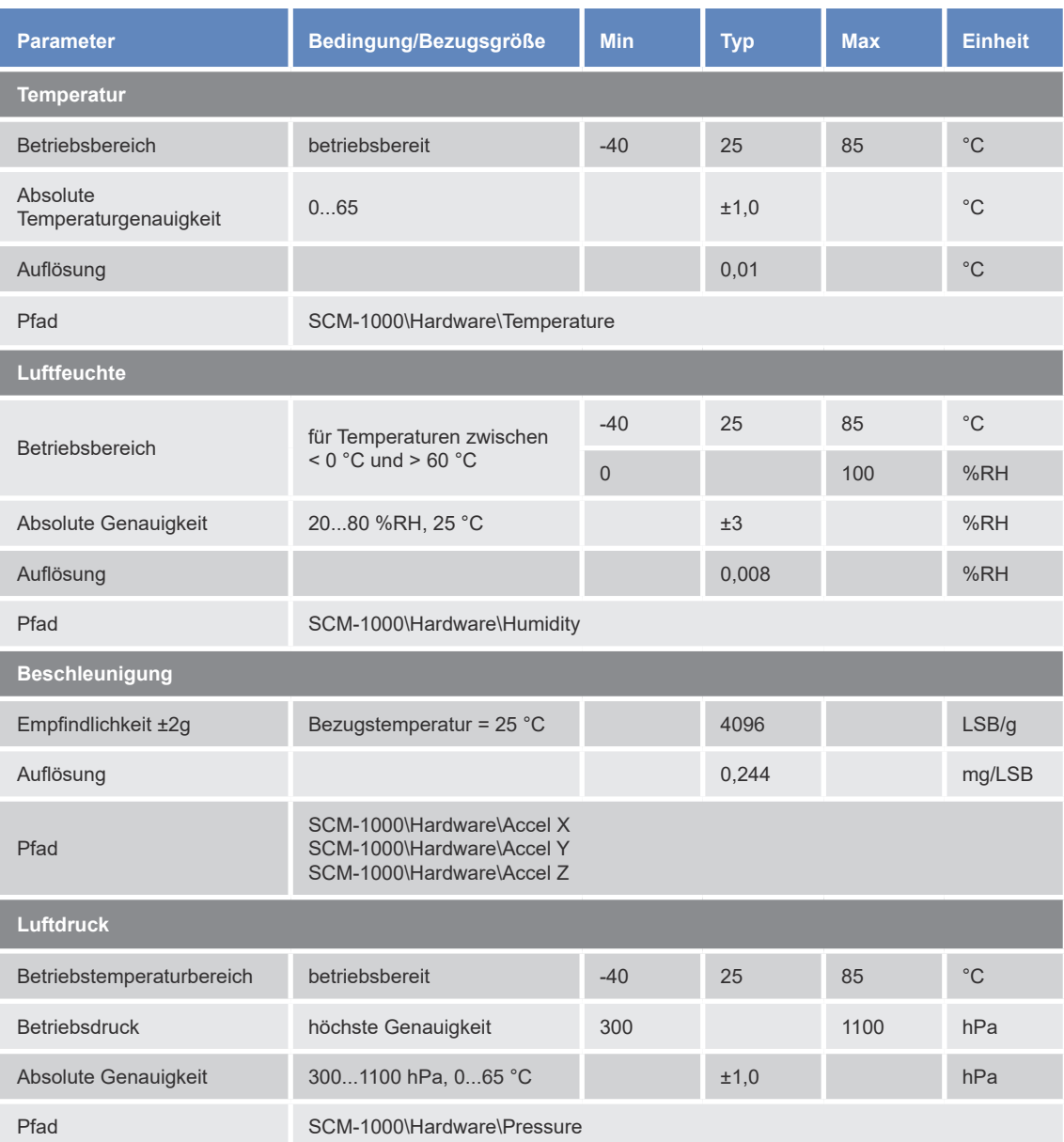

Tabelle 8: Übersicht mit modulspezifischen Ausgabewerten

<span id="page-19-0"></span>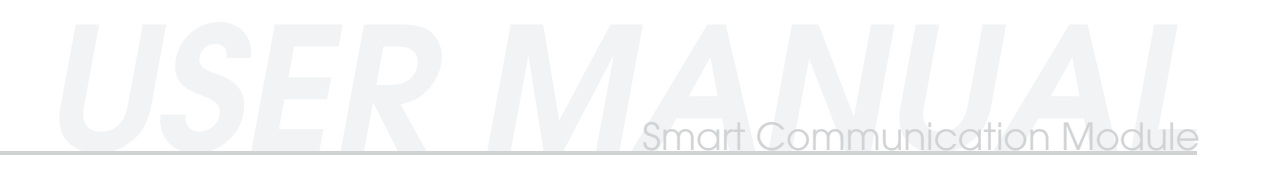

# *6.3 Ausgabewerte des ACANTO Messtasters*

Die Werte für den ACANTO Messtaster sind unter folgenden Pfaden auslesbar:

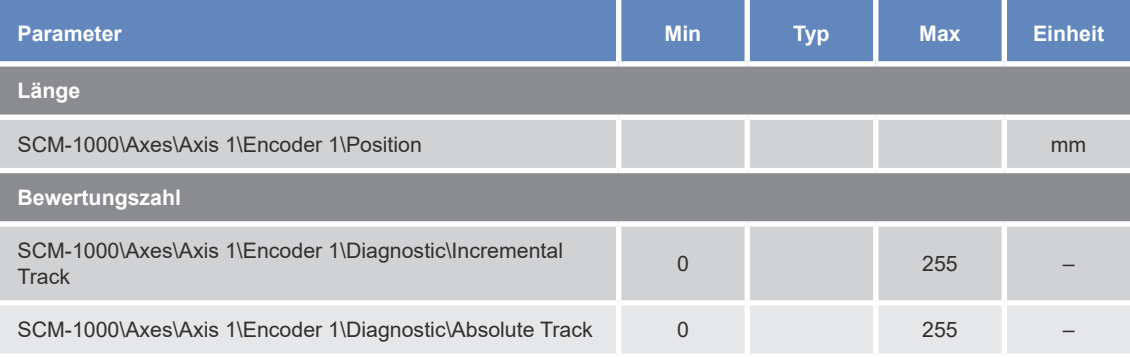

Tabelle 9: Übersicht der gerätspezifischen Ausgabewerte

### *6.4. Geräte-Einstellungen*

Folgende Einstellungen des Moduls/des Messtasters können mit einer OPC UA-fähigen Software angepasst oder ausgelesen werden:

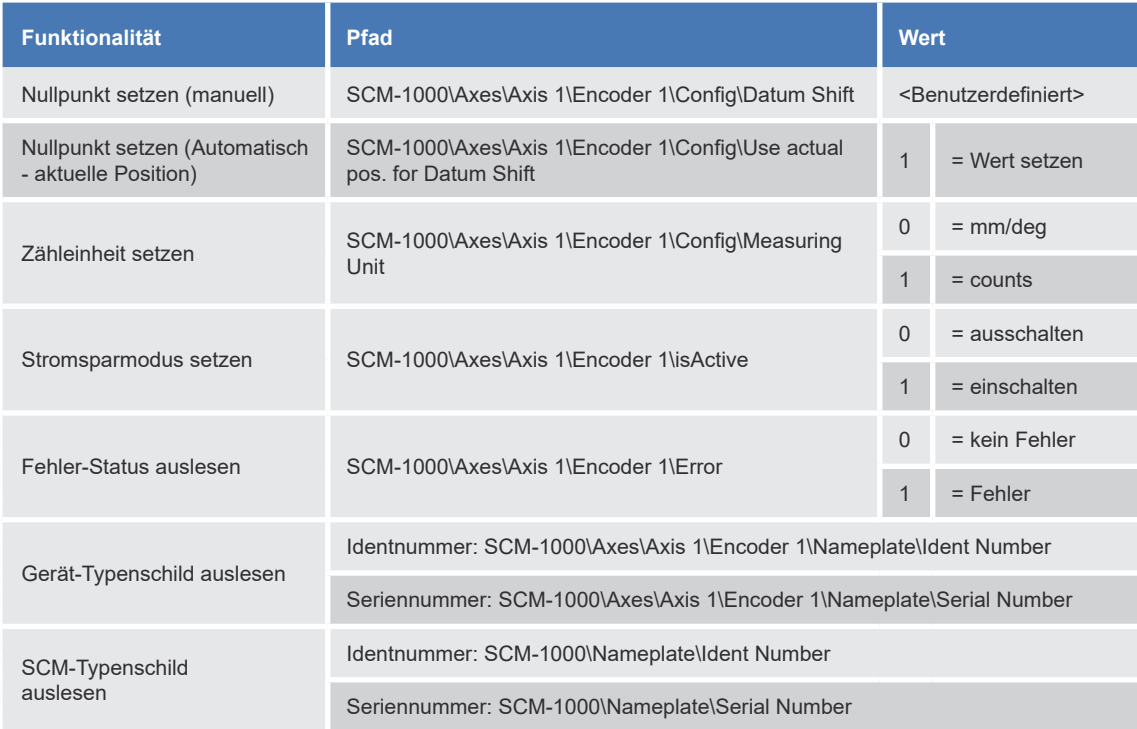

Tabelle 10: Übersicht der Geräte-Einstellungen

# <span id="page-20-0"></span>7. ANWENDUNGSPROGRAMMIERSCHNITTSTELLE

Für die Erstellung einer nutzerspezifischen Software stellt die NUMERIK JENA GmbH auf Nachfrage Informationen zur Anwendungsprogrammierschnittstelle zur Verfügung. Die API ist zudem unter www.numerikjena.de im Downloadbereich verfügbar.

# 8. BESTELLINFORMATIONEN

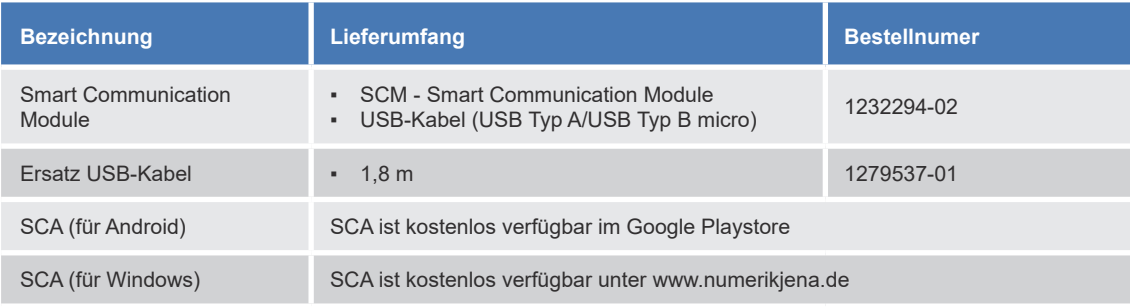

Tabelle 11: Übersicht mit Bezeichnung, Lieferumfang und Bestell-Nummer

# 9. SCM & SCA – TROUBLESHOOTING

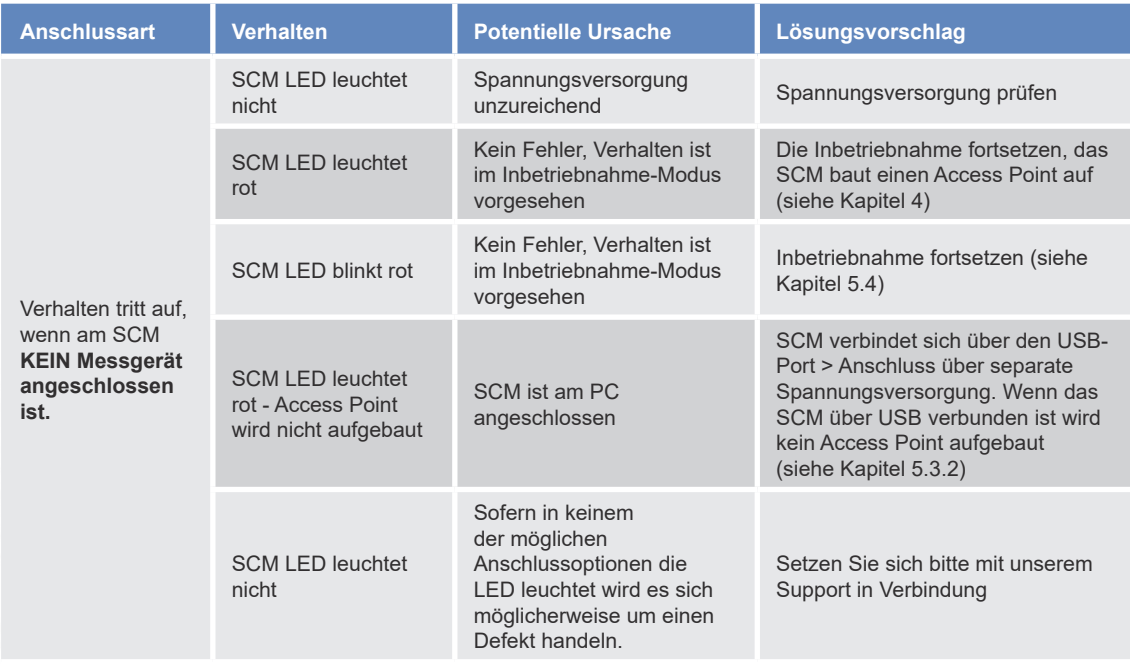

Tabelle 12: Übersicht möglicher Fehlerquellen bei angeschlossenem SCM-1000

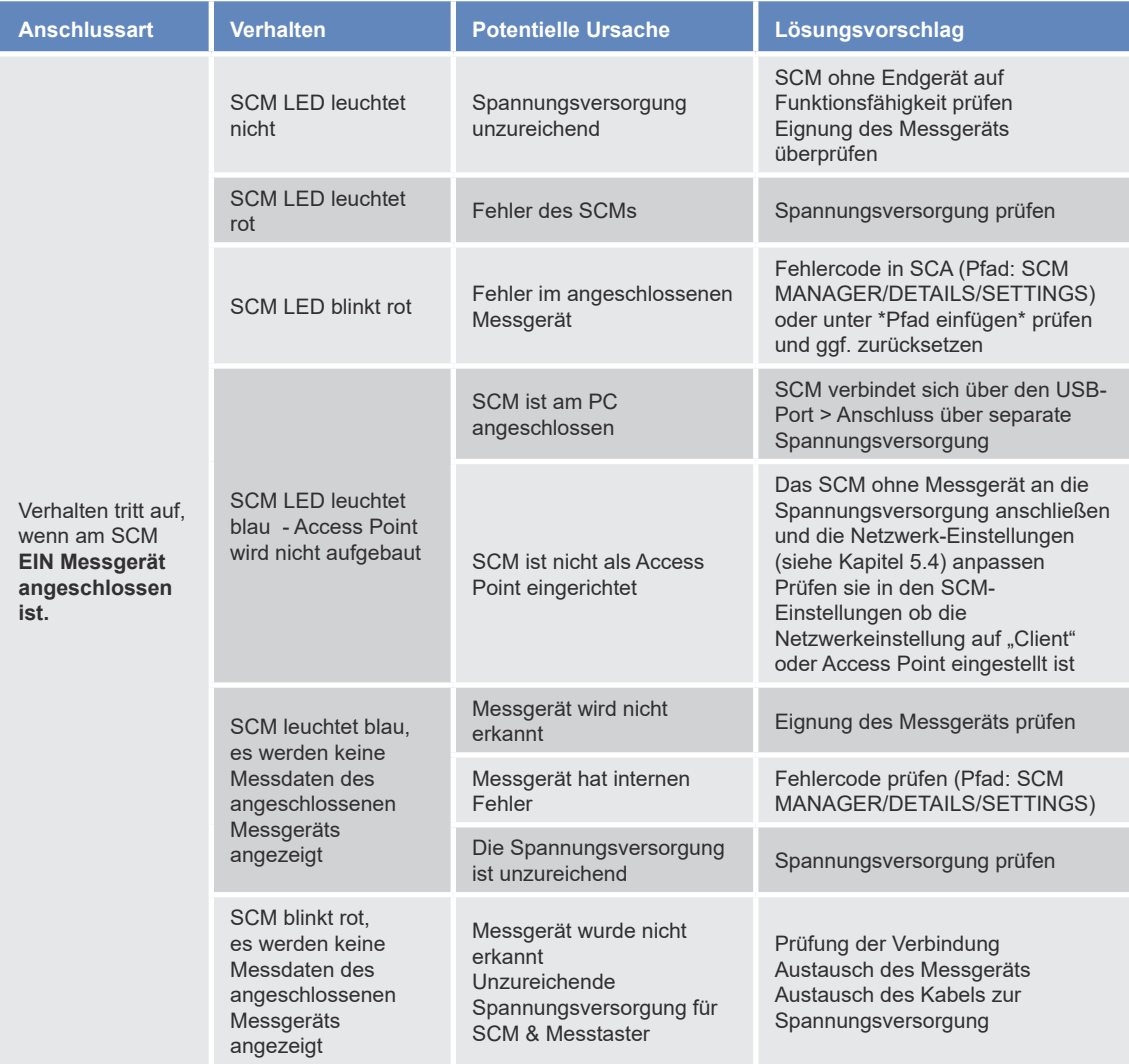

Tabelle 13: Übersicht möglicher Fehlerquellen ohne dass ein SCM-1000 angeschlossen ist

Falls im Betrieb weitere Fehlerbilder auftreten, kontaktieren Sie bitten unseren Support. Wir sind stetig an der Verbesserung unserer Produkte interessiert.

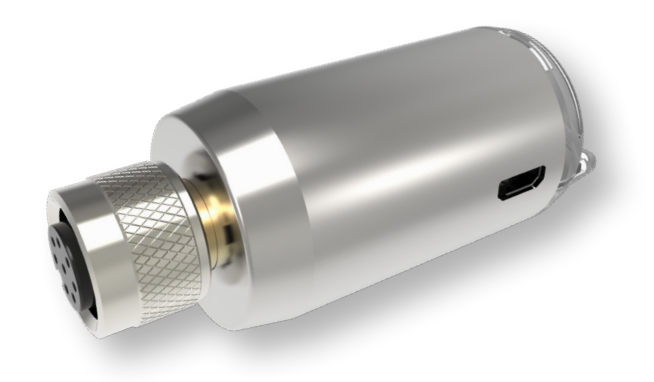

Abbildung 21: SCM-1000

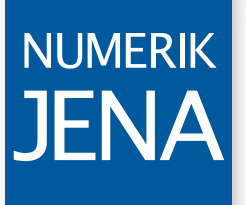

**SIMPLY PRECISE** 

**NUMERIK JENA** GmbH

Im Semmicht 4 07751 Jena **Germany** 

Phone: +49 3641 4728-0 E-Mail: info@numerikjena.de www.numerikjena.de

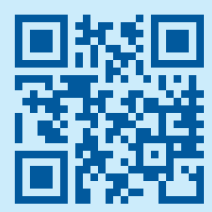

Version 04 2020